## Putney Auction Service

## Instructions for online bidding

- 1. Visit [https://www.putneyauction.com](https://www.putneyauction.com/)
- 2. Click on Online Auctions at the top
- 3. Click on "Register for HiBid Account"
- 4. Select "Login/New Bidder" at the top of the page.

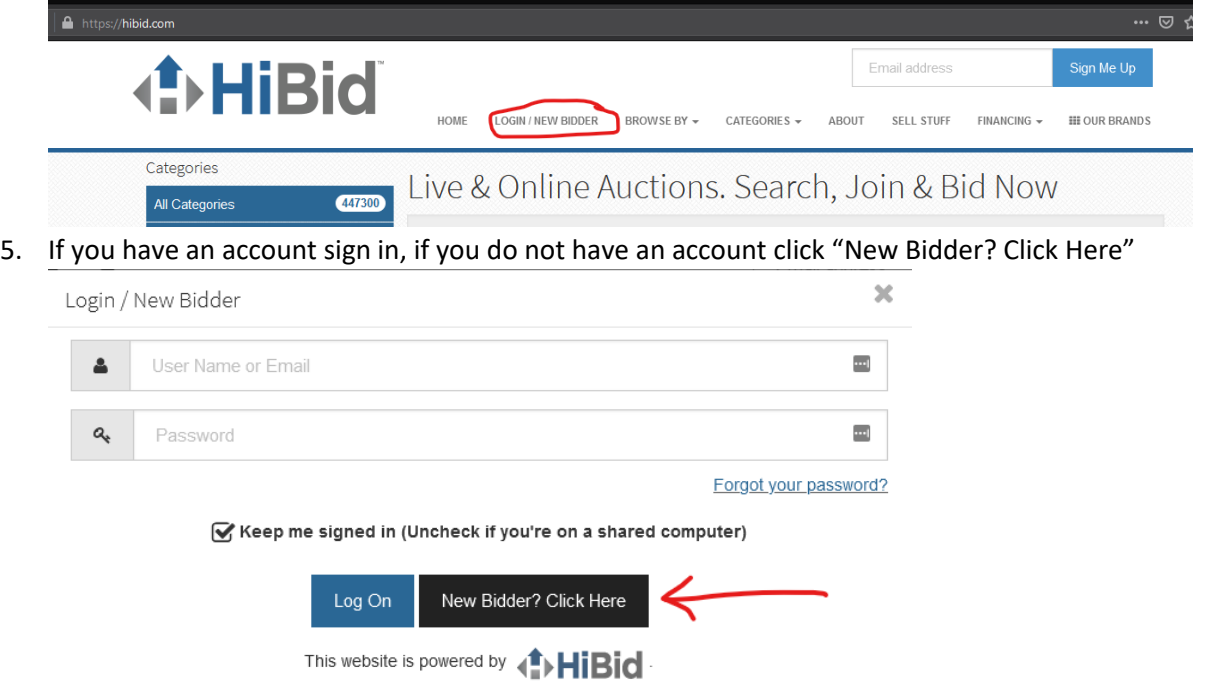

If you have previously registered with HiBid or another HiBid powered website then your existing user name and password will work on this site.

6. Enter your email address in the top box and again in the lower box to confirm. Then click "Check Email"

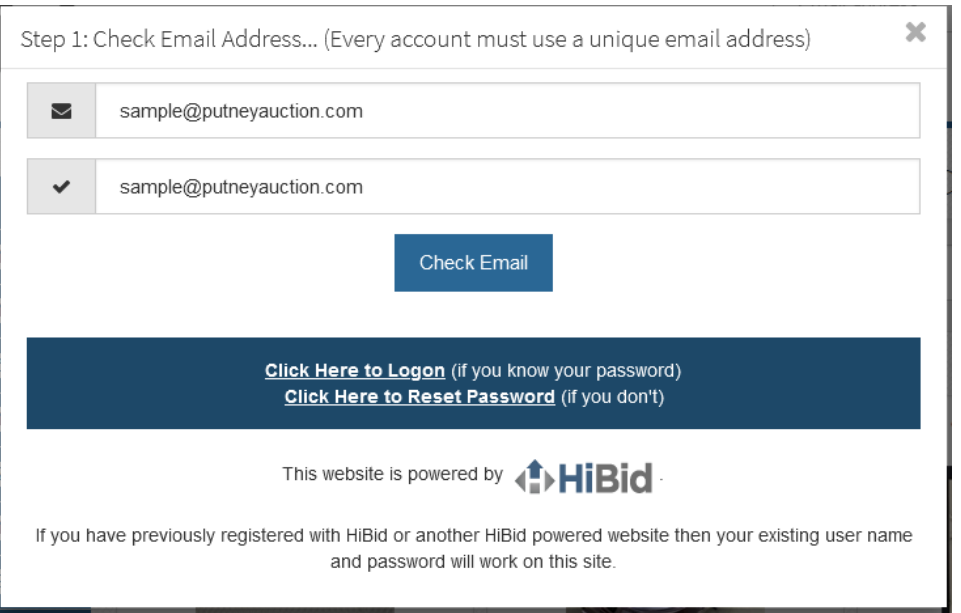

## Putney Auction Service

7. Enter your information to create an account. Make sure to use a unique password for this site. Once you have filled out the form click "Create New Account" at the bottom of the window

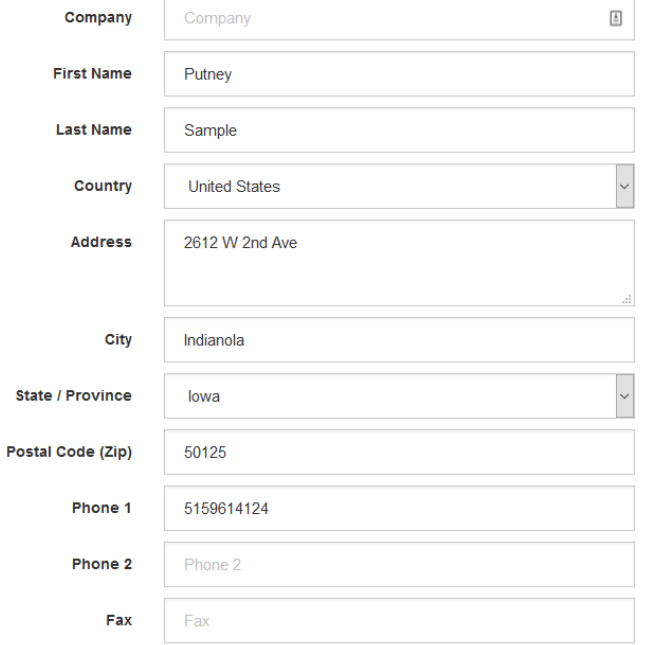

Choose your user ID and password

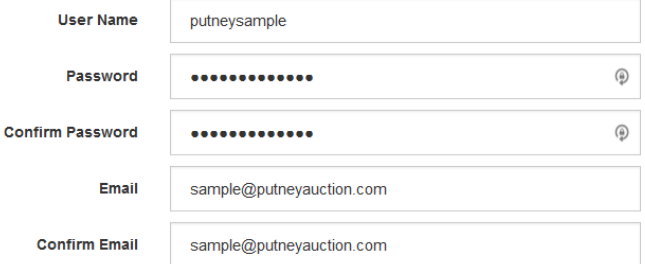

Select your account options

Hide Username From Public

 $\bigtriangledown$  Send email notifications and newsletter

## 8. You will receive a message saying account created succesfully.

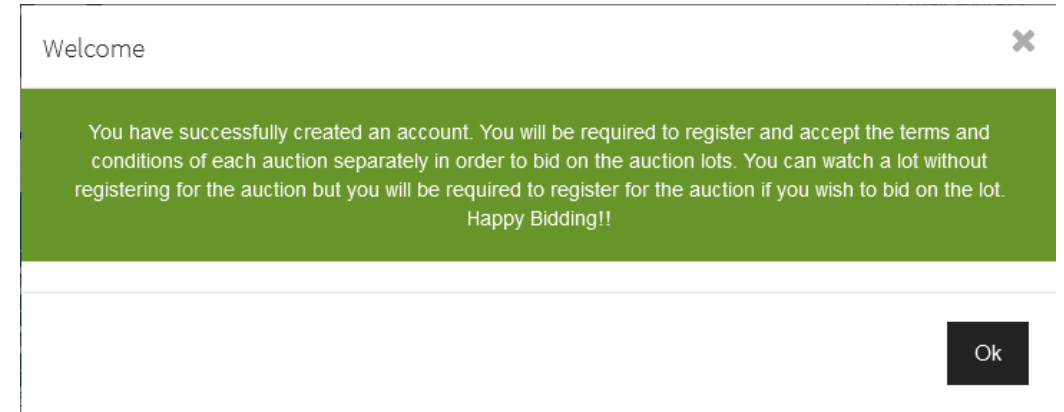